# **РСТ** I I I I

ФБУ «Омский ЦСМ»

Федеральное бюджетное учреждение «Государственный региональный центр стандартизации, метрологии и испытаний в Омской области»

644116, Омская обл., г. Омск, ул. 24 Северная, д. 117-А \* (3812) 68-07-99,68-22-28  $$$  https://csm.omsk.ru S [info@octm.omtk.ru](mailto:info@octm.omtk.ru)

Уникальный номер записи об аккредитации а реестре аккредитованных лиц

RA.RU.311670

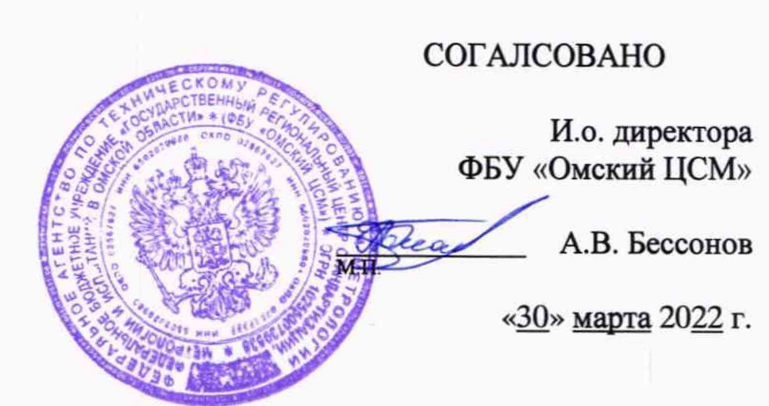

# **«ГСИ. Счетчики импульсов беспроводные. Методика поверки»**

**МП 5.2-0180-2022**

г. Омск 2022 г.

#### **1 Общие положения**

1.1 Настоящая методика поверки распространяется на счетчики импульсов беспроводные (далее - счетчики), выпускаемые ООО «СЭТ» по СЭТ.469333.199 ТУ, и устанавливает методику их первичной и периодической поверок.

1.2 Настоящая методика поверки применяется для поверки счетчиков, используемых в качестве рабочих средств измерений в соответствии с государственной поверочной схемой для средств измерений времени и частоты, утвержденной приказом Росстандарта от 31 июля 2018 г. № 1621 (далее - ГПС).

В результате поверки должны быть подтверждены следующие метрологические характеристики, приведенные в таблице 1.

Таблица 1

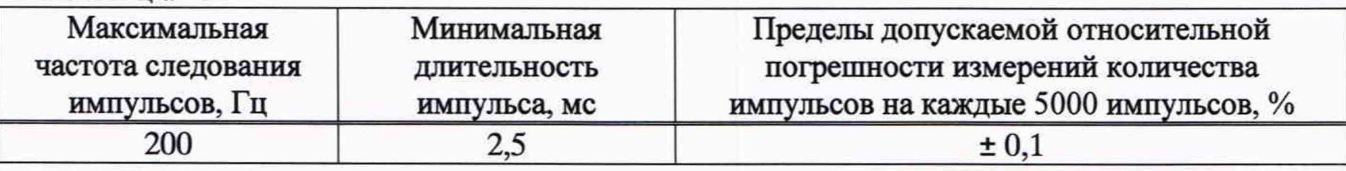

1.3 При определении метрологических характеристик счетчиков в рамках проводимой поверки обеспечивается передача единицы объема в соответствии с ГПС, подтверждающая прослеживаемость к государственному первичному эталону единиц времени, частоты и национальной шкалы времени ГЭТ 1-2022.

1.4 При определении метрологических характеристик поверяемого средства измерений применяется метод непосредственного сличения.

1.5 Допускается проведение поверки отдельных измерительных каналов из состава счетчика на основании письменного заявления владельца комплекса или лица, представившего его на поверку, оформленного в произвольной форме.

1.6 Интервал между поверками - 6 лет.

#### **2 Перечень операций поверки**

При проведении поверки выполняют операции, приведенные в таблице 2.

Таблица 2

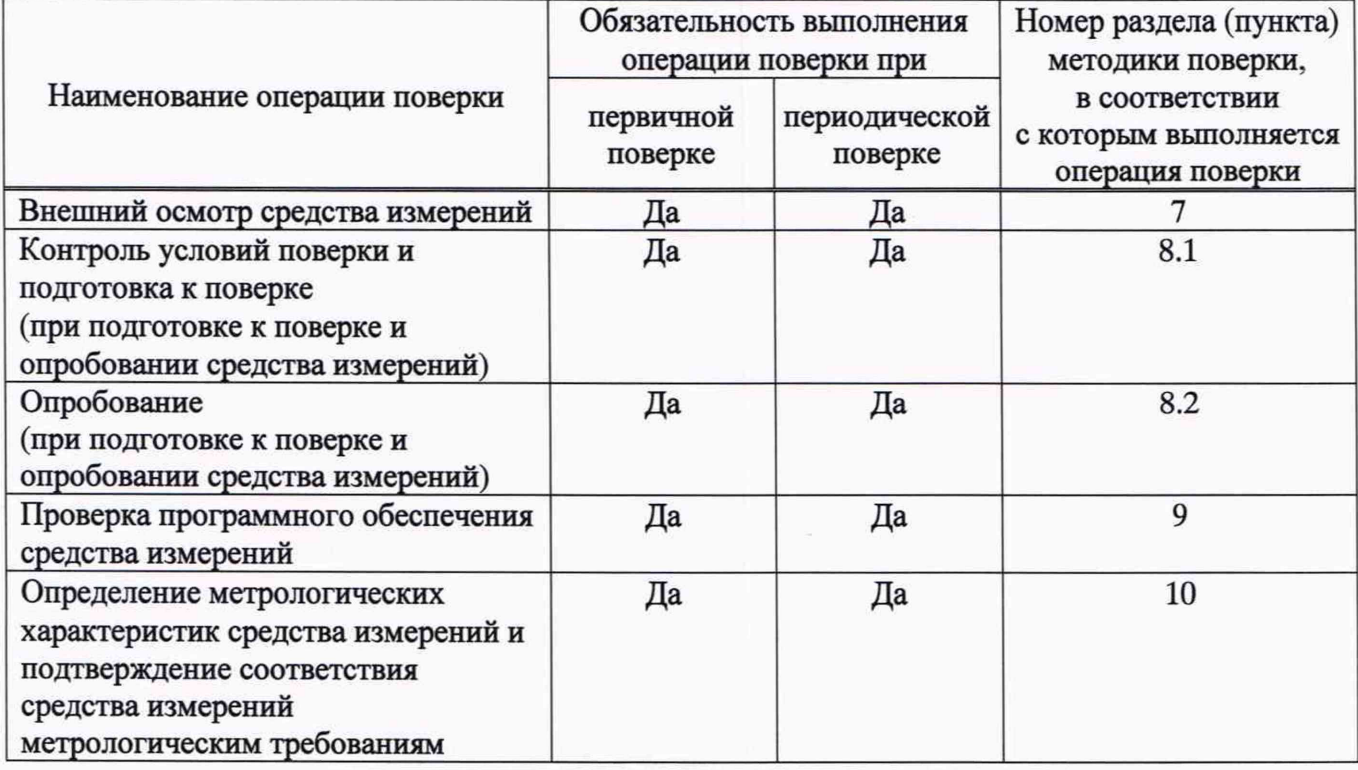

2

# **3 Требования к условиям проведения поверки**

3.1 При проведении поверки соблюдают следующие условия:

- температура окружающего воздуха, °С от +15 до +25;

- относительная влажность окружающего воздуха, % **от 30 до 80;**<br>- атмосферное давление, кПа **от 84 до 106**.

- атмосферное давление, кПа

3.2 В ходе поверки не допускается наличие внешних электрических и магнитных полей (кроме геомагнитного).

## **4 Требования к специалистам, осуществляющим поверку**

К проведению поверки допускаются лица, прошедшие обучение в качестве поверителей данного вида средств измерений, изучившие настоящую методику поверки и эксплуатационную документацию на счетчики и средства поверки.

# **5 Метрологические и технические требования к средствам поверки**

При проведении поверки применяют основные и вспомогательные средства поверки, приведенные в таблице 3.

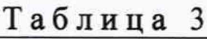

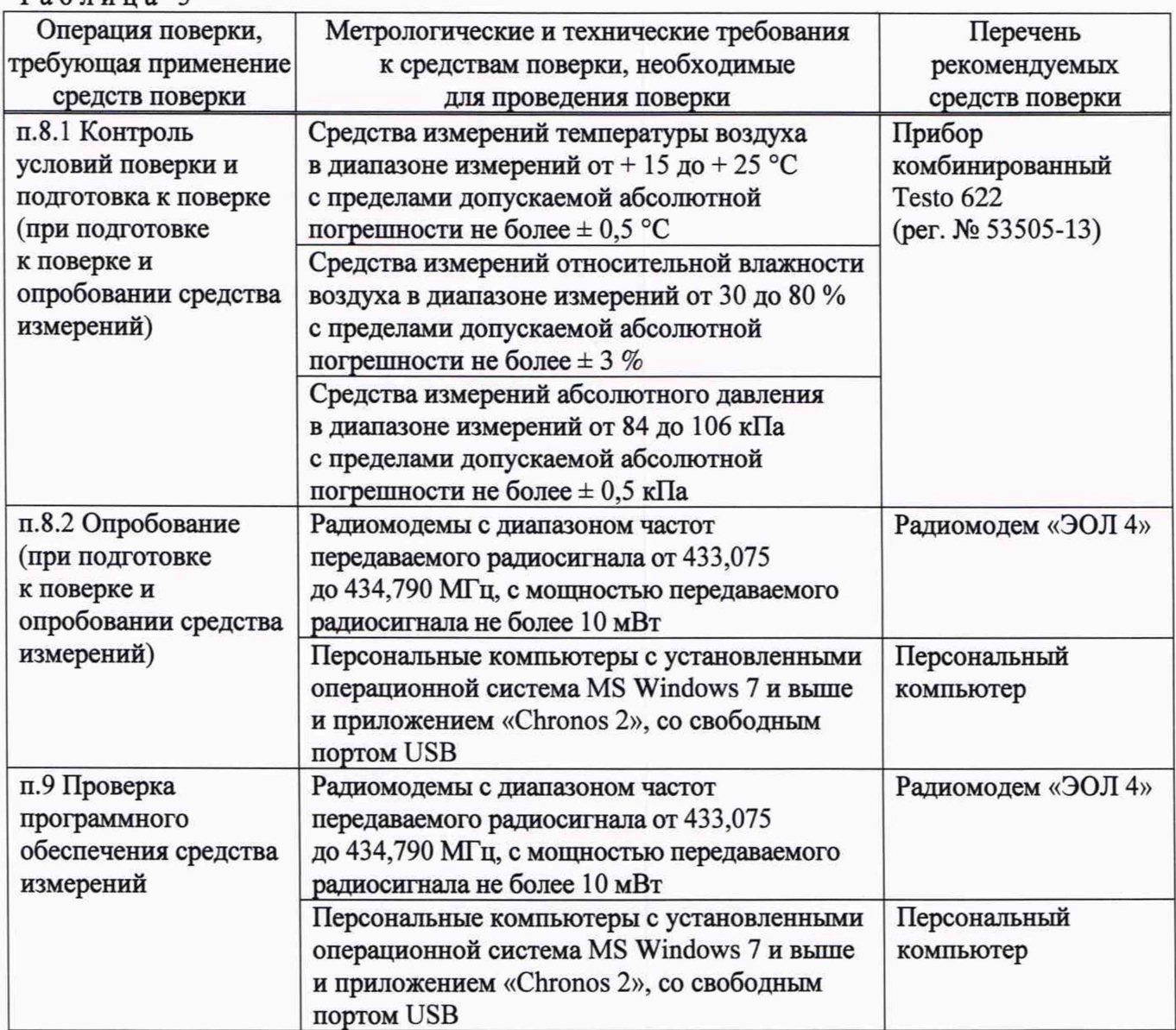

*Продолжение таблицы 3*

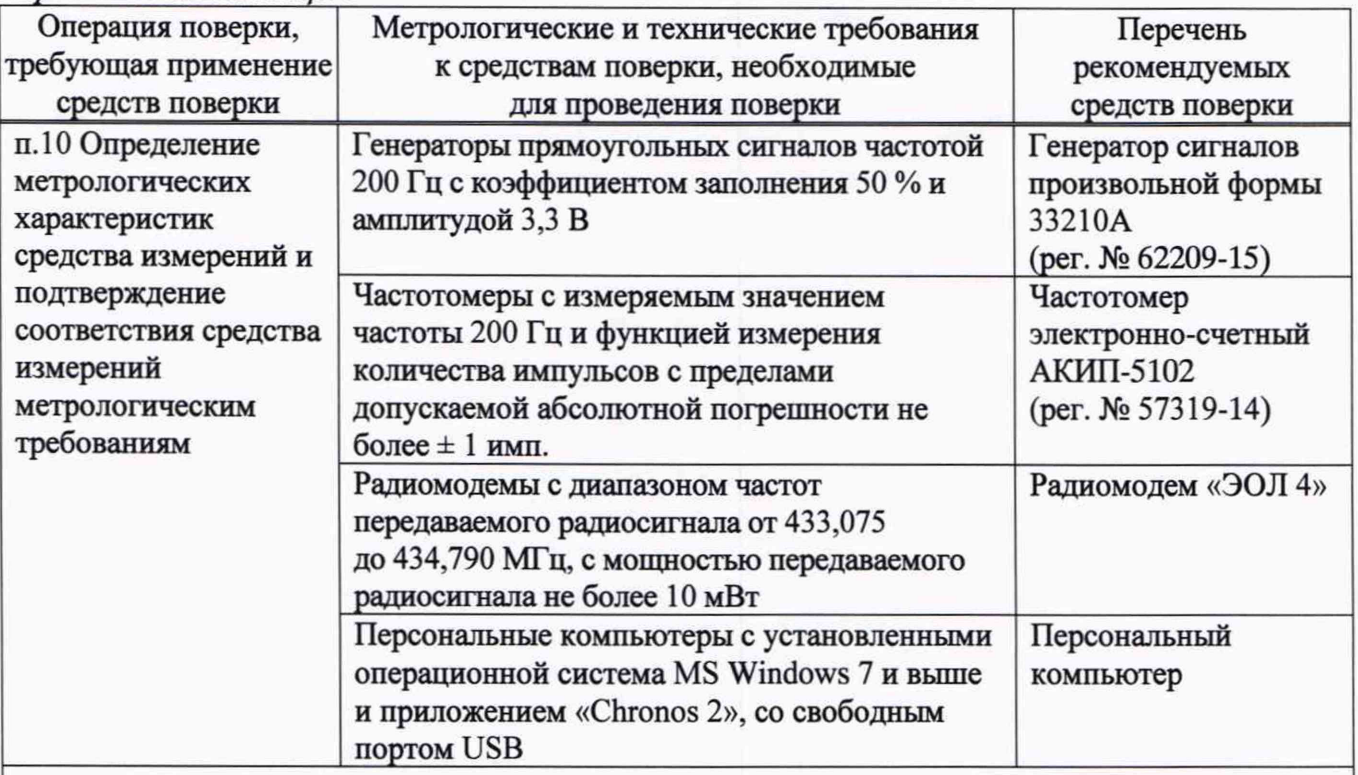

Примечание - Допускается использовать при поверке другие утвержденные и аттестованные эталоны единиц величин, поверенные средства измерений утвержденного типа, удовлетворяющие метрологическим требованиям, указанным в настоящей таблице.

## **6 Требования (условия) по обеспечению безопасности проведения поверки**

**Лица, проводящие поверку, должны быть ознакомлены с правилами (условиями) безопасной работы счетчика, оборудования и средств поверки, указанными в их эксплуатационной документации, и пройти инструктаж по технике безопасности.**

#### **7 Внешний осмотр средства измерений**

**7.1 При внешнем осмотре устанавливают соответствие счетчика следующим требованиям:**

**- комплектности счетчика должна соответствовать требованиям, приведенным в паспорте;**

**- маркировка счетчика должна соответствовать требованиям, приведенным в паспорте;**

**- не допускается наличие видимых повреждений корпуса и разъемов счетчика;**

**- не допускается наличие незакрепленных деталей внутри корпуса счетчика.**

**7.2 Счетчик, не соответствующий перечисленным требованиям, к дальнейшей поверке не допускается.**

#### **8 Подготовка к поверке и опробование средства измерений**

#### **8.1 Контроль условий поверки и подготовка к поверке**

**8.1.1 Перед проведением поверки и в процессе выполнения операций поверки проверяют и контролируют соответствие условий поверки требованиям, приведенным в п.З настоящей методики поверки.**

**8.1.2 Поверяемый счетчик и средства поверки приводят в рабочее состояние в соответствии с их эксплуатационной документацией.**

**8.1.3 Поверяемый счетчик и средства поверки выдерживают в помещении, где проводят поверку, не менее 1 ч.**

#### **8.2 Опробование**

8.2.1 Замыкают перемычку питания «J1» либо подключают элемент питания счетчика.

8.2.2 На персональном компьютере запускают приложение «Chronos 2», устанавливают связь с поверяемым счетчиком и переводят поверяемые измерительные каналы в режим работы аварийный вход». У счетчиков молификаций X.SIB.RF.X.X.X.X.X.X. для изменения настроек необходимо кратковременно замкнуть контакты «3» и дождаться сообщения об успешной записи настроек в приложении.

8.2.3 Считывают со счетчика текущее состояние поверяемых измерительных каналов. У счетчиков модификаций X.SIB.RF.X.X.X.X.X.X для получения информации о текущем состояния необходимо кратковременно замкнуть контакты «3» и дождаться обновления значений в таблице приложения.

8.2.4 Убеждаются в отсутствии признака «Авария» в соответствующем столбце таблицы приложения.

8.2.5 Замыкают между собой входные клеммы поверяемого измерительного канала (например, «Вх. 1» и «Общ»).

8.2.6 Считывают со счетчика текущее состояние поверяемых измерительных каналов. У счетчиков модификаций X.SIB.RF.X.X.X.X.X.X для получения информации о текущем состояния необходимо кратковременно замкнуть контакты «3» и дождаться обновления значений в таблице приложения.

8.2.7 Убеждаются в наличии признака «Авария» в соответствующем столбце таблицы приложения.

8.2.8 Повторяют п.п.8.3.3-8.3.7 поочередно замыкая и размыкая входы поверяемых измерительных каналов.

8.2.9 Счетчик, у которого у поверяемых каналов не выполняются требования п.8.3.4 и п.8.3.7, к дальнейшей поверке не допускается.

#### **9 Проверка программного обеспечения средства измерений**

9.1 На персональном компьютере запускают приложение «Chronos 2», устанавливают связь с поверяемым счетчиком.

9.2 У счетчика модификаций X.SIB.RF.X.X.X.X.X.X номер версии программного обеспечения отобразится в строке «FW Уег», а цифровой идентификатор программного обеспечения - в строке «FW Id». Для отображения номера версии программного обеспечения и цифрового идентификатора программного обеспечения счетчика остальных модификаций нажимают кнопку «Чтение» в поле «Информация», после чего считывают информацию о программном обеспечении в соответствующих строках.

9.3 Результаты проверки считают положительными, если идентификационные данные программного обеспечения счетчика соответствуют приведенным в таблице 4.

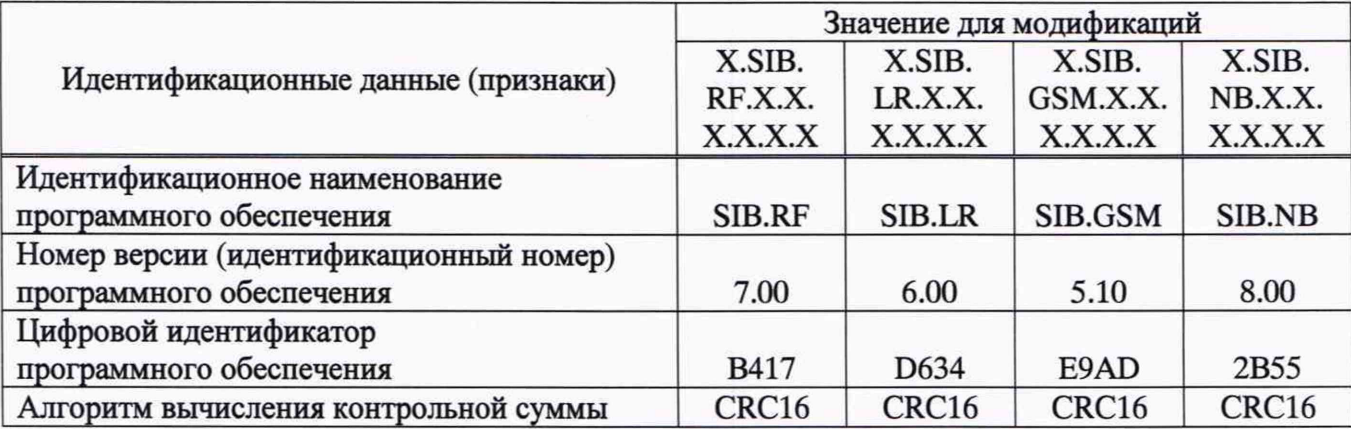

Таблица 4

# **10 Определение метрологических характеристик средства измерений и подтверждение соответствия средства измерений метрологическим требованиям**

10.1 Собирают рабочее место согласно схеме соединений, приведенной на рисунке 1.

10.2 Частотомер переводят в режим счета импульсов.

10.3 Подключают кабель К1 ко входу поверяемого измерительного канала.

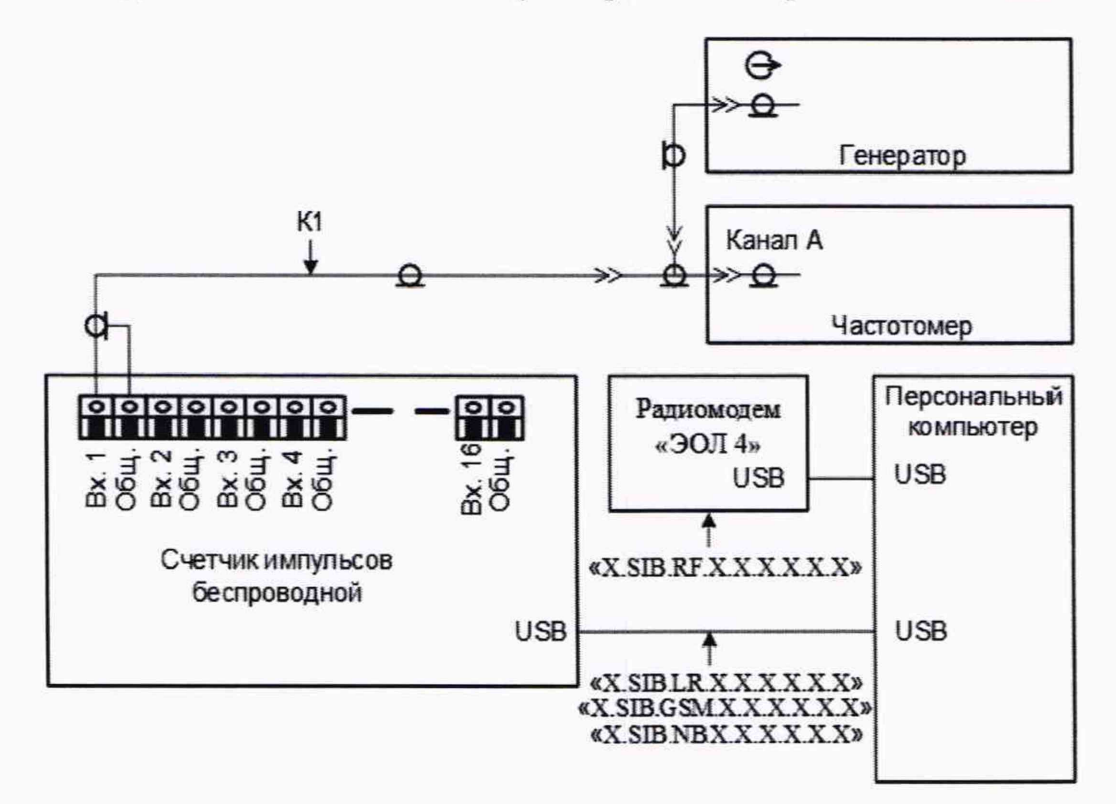

Рисунок 1 - Схема соединений

10.4 На генераторе устанавливают следующие параметры выходного сигнала:

- форма сигнала прямоугольная;
- частота следования импульсов 200 Гц (период следования импульсов 5 мс);
- амплитуда 3,3 В;
- коэффициент заполнения 50 % (длительность импульса 2,5 мс).

10.5 На персональном компьютере запускают приложение «Chronos 2», устанавливают связь с поверяемым счетчиком и переводят все измерительные каналы в режим работы «Импульсный счетный вход». У счетчиков модификаций X.SIB.RF.X.X.X.X.X.X.X для изменения настроек необходимо кратковременно замкнуть контакты «3» и дождаться сообщения об успешной записи настроек в приложении.

10.6 Считывают со счетчика текущее значение количества импульсов  $N_{H,i}$ . У счетчиков модификаций X.SIB.RF.X.X.X.X.X.X для получения текущего значения необходимо кратковременно замкнуть контакты «3» и дождаться обновления значений в таблице приложения.

- 10.7 Устанавливают на генераторе количество импульсов равное 5000.
- 10.8 Запускают генератор. Визуально контролируют, что идет счет импульсов.

10.9 После окончания счета считывают со счетчика текущее значение количества импульсов  $N_{\kappa i}$ . У счетчиков модификаций X.SIB.RF.X.X.X.X.X.X.X для получения текущего значения необходимо кратковременно замкнуть контакты «3» и дождаться обновления значений в таблице приложения.

10.10 Считывают показания частотомера  $N_{3i}$ .

10.11 Относительную погрешность измерений количества импульсов на каждые 5000 импульсов *i*-ым измерительным каналом  $\delta_i$ , определяют по формуле:

$$
\delta_i = \frac{\dot{N}_{\kappa i} - \dot{N}_{\kappa i} - N_{\delta i}}{N_{\delta i}} \cdot 100. \tag{1}
$$

10.12 Повторяют п.п.10.3-10.11 настоящей методики поверки для всех поверяемых измерительных каналов.

10.13 Относительная погрешность измерений количества импульсов на каждые 5000 всех поверяемых измерительных каналов счетчика не должна превышать пределов, приведенных в таблице 1 настоящей методики поверки.

#### **11 Оформление результатов поверки**

11.1 Результаты поверки оформляются протоколом поверки свободной формы.

11.2 Сведения о результатах поверки передаются в Федеральный информационный фонд по обеспечению единства измерений.

11.3 Положительные результаты первичной поверки оформляют внесением записи о проведенной поверке в паспорт на счетчик.

11.4 При положительных результатах поверки на счетчик наносится знак поверки. Место нанесения знака поверки приведено в описании типа средства измерений.

11.5 По заявлению владельца счетчика или лица, представившего его на поверку, на счетчик выдается:

- в случае положительных результатов - свидетельство о поверке, установленного образца;

- в случае отрицательных результатов поверки - извещение о непригодности к применению установленного образца с указанием причин непригодности.

**Начальник отдела поверки и испытания средств измерений в приборостроении ФБУ «Омский ЦСМ»**

Д.С. Нуждин<br>Д.А. Воробьев

**Ведущий инженер по метрологии ФБУ «Омский ЦСМ»**

 $\overline{7}$